# **Introduction**

The goal of this manual is to provide general information for the developers on evaluation of the USB Modem. The USB provide a 12Mbps high bandwidth for virtually unlimited data throughput instead of the legacy 16550 UART bottleneck with the traditional modems. USB Modem is a very flexible modem that has one of the smallest real estate and power consumption out on the market. Because of the simplicity of the modem design, the time to market is quick and less overhead. With this modem, all future driver releases will be a simple software update.

USB modem provides an easy installation and a strong performance that reduces the Total Cost of Ownership.

# **Features**

**Data Protocols** V.90, V.34bis, V.34, V.32bis, V.32, V.22bis, V.22, Bell 212A, Bell 103

### **Data Speed**

V.90 up to 56000, V.34bis up to 33600

**Data Compression** V.42bis, MNP5

**Error Correction** V.42 LAPM, MNP2,3,4

### **Fax Protocols**

Group 3 compatible, V.17, V.29, V.27ter, V.21, Class1 commands

### **Fax Speed**

14400, 12000, 9600, 7200, 4800, 2400, 300

### **General**

Standard AT commands V.8 and Automode V.80 Virtual UART (460.8kpbs)

# **Hardware Requirements**

Pentium 166MMX 16 MB RAM USB port Win98 or NT5.0 No power supply needed for the ST USB Modem

# **Software Installation**

- 1. Start your PC as usual, then plug in USB Modem to any spare USB port on your system. Windows will report that it has found a new hardware and will open the *Add New Hardware Wizard* reporting that it searches for the new drivers for an *Unknown Device*.
- 2. Click on the *Next* button.
- 3. Windows will propose to search for the best drivers for your device.
- 4. Click on the *Next* button. Insert USB Modem software CD-ROM or USB Modem driver diskette.
- 5. Select *CD-ROM drive* or *Floppy disk drive* in the *Add New Hardware Wizard* window and click the *Next* button. If installing from CD-ROM, specify the *drivers* directory when
- 6. The *driver for USB Modem* will be proposed.
- 7. Click on the *Next* button. Windows will build a database for this device.
- 8. Click again on the *Next* button to finish the installation of the USB driver.
- 9. Windows will then detect again a *New Hardware* and will install the Modem drivers.
- 10. At the end of this installation process, the *Device Manager* panel of the *System Properties* will show the addition of *USB Modem* in the Modem section and the *driver for USB Modem* in the USB section:
- 11. Finally, double click on the *USB Modem* and choose the *modem* folder as shown below.
- 12. In the *Configuration* section you can choose the country that you are calling from. This way you can take the USB modem and be able to dial from any country worldwide.

# **AT Commands**

Modem operation is controlled by AT commands. These AT commands include the following:

- Basic AT commands, for example ATDT123
- Extended AT Commands for example AT&E,AT\A,AT%C,AT+MS
- S-Register commands, for example ATS32=8
- Fax Class 1 commands, for example AT+FTM
- Voice commands, for example AT#VTX

The command syntax and operation guidelines for each command category are described in the following sections.

A command line is a string of characters sent from a DTE (Terminal or Data Terminal Equipment) to the DCE while the DCE is in command state. Command lines have a prefix, a body and a terminator. The prefix consists of the ASCII characters **AT** or **at**. The body consists of printable ASCII characters. Space characters other than <CR> (See register S3), and <BS> (See register S5) are ignored. <CR> is command terminator.

Characters preceding the AT prefix are ignored.

# **AT Command Guidelines**

- Basic AT commands consist of single ASCII characters, which may be preceded by a prefix character, for example **&**, and followed by a decimal number, for example **AT&W1**.
- Missing decimal parameters are interpreted as 0. For example, if you type **ATH**, the command **ATH0** is assumed.
- Fax commands are preceded with the **+F** characters and terminated by semicolon (**;**) or <CR> character.
- The modem supports editing command lines by recognizing the <BS> character.
- The AT command sequence may be followed by any number of commands in sequence, with the exception of commands Z, D or A, where all characters following on the same command line will be ignored.
- When a syntax error is found in the command line, an ERROR response will be returned to the DTE. Execution of commands D and A will be aborted if another character is entered before completion of the handshake.
- When the modem has entered on-line data mode, it is possible to break the data transmission in order to issue more AT commands. This is done by the DTE sending a sequence of three escape characters (defined in S2, '+' by default).

# **AT Command Set**

The modem will comply with the commands listed below. Parameters applicable to each command are listed below.

Default factory configuration settings are marked by an asterisk \*.

Features marked with (-) are not yet available in the current version.

# **Basic AT Commands**

A/ Re-execute Command

The modem repeats the last command line sent by the DTE. Usually used for re-dialing. **Note:** This command should **not** be terminated by <CR>.

#### A Answer

The modem will go off-hook and attempt to answer an incoming call. Upon successful completion of handshake, the modem will go on-line in answer mode.

**Notes:**

If +FCLASS=0 is selected, the modem will enter the connect state after exchanging carrier with the remote system. If no carrier is detected within the period specified in S7, the modem hangs up. Any character entered while connecting will abort the connection process.

If +FCLASS=1, the modem will go off-hook in V21 answer mode. It will generate the V21 2100 Hz answer tone for  $3 + (-0.5$  seconds, and following a delay of 70 ms, will proceed as if the +FTH=3 command were issued. At any stage up to (but excluding) the +FTH=3 command state, any character will abort the communication.

If +FCLASS=8 (#CLS=8), the modem will go off-hook and a voice session will take place. Related S-Reg: S0

Bn CCITT Control

B0 Connect at V.22 1200 bps

Result codes:  $\overline{OK}$   $n=0$ Error Otherwise

#### Dn Dial

Directs the modem to go on-line, dial according to the string entered, and attempt to establish a connection.

The Dial String may consist of any of the characters described below:

- T Tone dialing (first character in the string)
- P Pulse dialing (first character in the string)
- L Redial last dialed number (first character in the string)
- 0-9 Digits 0 to 9.
- \* Asterisk (tone only)
- # Hash (tone only)
- W Wait for dial tone; the modem will wait for dial tone before dialing the digits following "W". S6 register will be used for timeout. (X3 or higher)
- , (Comma); Pause for the time specified by S8 before resuming the dialing
- ; (Semicolon) Return to command mode after dialing. This allows the user to issue additional AT commands while remaining off-hook. Actual call progress will be entered only after a dial command issued without the ";" terminator.
- S=n Dial the number stored in the directory; n=0-3 (see  $&Z$ ).
- ! Flash; The modem will go on hook for a time defined by S24.
- @ Wait for silence; The modem will wait for at least 5 seconds of silence before resuming the dialing. If no such silence is detected before the expiration of the call abort timer (S7), the modem will terminate with NO ANSWER response (or BUSY if applicable). If answer tone arrives during execution of this parameter, the modem handshakes. (X3 or higher)
- $() \leq$  (space) String format characters ignored
- $\langle i \rangle$  any other character ignored.

#### **Notes:**

If +FCLASS=0 is selected, the modem will attempt to connect with another data modem. The modem will use the time period specified in S6 and S7 as time-outs in the handshake process. If a timeout expires, the modem will go on-hook and respond with NO CARRIER response. The command will be aborted in progress is a DTE character is entered before completion of the handshake.

If +FCLASS=1, the modem will attempt to connect with a fax machine (or modem) by entering the HDLC V21 channel 2 receive state (as if +FRH=3 had been issued).

The command will be aborted upon receipt of a DTE character if the modem has not finished dialing. In this case the modem will go on-hook and return to command mode responding with NO CARRIER message. If the modem has finished dialing, It proceeds as if +FRH=3 command has been issued.

If +FCLASS=8 (#CLS=8), the modem will go off-hook in V21 answer mode. It will decide (based on timers) when the other side answers in voice and a voice session will take place. Related S-Reg: S5,S6,S7,S16,S22,S28,S56

En Set local echo

> The modem enables/disables echo of characters to DTE. Parameter value is written to S13.

E0 Disable command echo.

\* E1 Enable command echo.

> Result codes:  $OK$  n=0 or 1

Error Otherwise

Related S-Reg: S13

Hn Set ON/OFF hook

\*

H0 Modem hangs up (goes on-hook).

H1 Modem goes off hook.

Result codes:

 $OK$  n=0 or 1

Error Otherwise

- In Identification/Information
	- I1 Modem Name, Vendor Name, Modem Version, for example **: ModemX ModemWorks Ltd. Ver 1.10**
	- I2 SW Provider /SW Version, for example **Smart Link Ltd. Ver 1.20**
	- I3 Chipset Vendor/Chipset ID, for example **Chip Vendor Ltd. XY4220**
	- I4 Modem active profile for example,

Active Profile: S00=000 S01=000 S02=000 S03=000 S04=000 S05=000 S06=000 S07=000 S08=000 S00=009 S10=000 S11=000 S12=000 S13=000 S14=000 S15=000 S16=000 S17=000 S18=000 S01=019 S20=000 S21=000 S22=000 S23=000 S24=000 S25=000 S26=000 S27=000 S28=000 S29=000 S30=000 S31=000 S32=000 S33=000 S34=000 S35=000 S36=000 S37=000 S38=000 S39=000 S40=000 S41=000 S42=000 S43=000 S44=000 S45=000 S46=000 S47=000

- I5 Stored profile 0 Active Profile 0: (Same format as above)
- I6 Stored profile 1 Active Profile 1: (Same format as above)
- I7 Display stored pone numbers (See &Z command)

#### Ln Speaker volume Select speaker volume.

L0 Low

L1 Low

\*

\*

- L2 Medium
	- L3 High

Result codes:

 $OK$   $n=0-3$ 

Error Otherwise Related S-Reg: S30

Mn Speaker control

Select when the speaker is On/Off.

- M0 Speaker always OFF
- M1 Speaker ON from start of dialing until receiving carrier
- M2 Speaker always ON
- M3 Speaker OFF from end of dialing until receiving carrier

Result codes:

 $OK$   $n=0-3$ 

Error Otherwise

Related S-Reg: S29

Nn Automode control

Enable/Disable Automode detection.

- N0 Automode detection disabled. A subsequent handshake will be conducted according to the contents of S32*.*
- \* N1 Automode enabled. A subsequent handshake will be conducted according to the Automode algorithm.

Result codes:

 $OK$  n=0 or 1

Error Otherwise

Related S-Reg: S31

### **User's Manual**

On Returns to on-line data mode This command is normally used to connect the DTE back after an escape (+++) has been issued. O0 Return to on-line data mode. O1 Return to on-line data mode, retrain first. Result codes:  $OK$   $n=0-1$ Error Otherwise P Pulse dialing Forces pulse dialing. Applies to subsequent dialing commands. This command holds until the next T dial modifier or T command is received. The modem will go off hook and attempt to answer an incoming call. Upon successful completion of handshake, the modem will go on-line in answer mode. Related S-Reg: S16 Q \* Quiet result codes control Q0 Enable sending result codes to DTE. Q1 Disable sending result codes to DTE. Result codes:  $OK$  n=0 or 1 Error Otherwise Related S-Reg: S14 S Read/Write S-Register This command has a few derivatives: Sn=v Sets the value v (decimal) to S-register n  $(v=0-255)$ Sn? Displays the value of S-register in decimal format (3 digits) **Note:** Some registers are read-only Result codes: OK All parameters valid Error Invalid S register or value. Trying to write to a read-only register T Tone dialing Forces tone dialing. Applies to subsequent dialing commands. This command holds until the next T dial modifier or T command is received. This command changes S14 to reflect the current dialing mode. Related S-Reg: S16 Vn \* Verbose/Numeric result codes Select the time of result messages sent to the DTE. For a list of result codes and verbal messages see X command. V0 Short form (numeric) result codes to be sent to DTE. V1 Long form (verbose) result codes to be sent to DTE. Result codes:  $OK$  n=0 or 1 Error otherwise Related S-Reg: S15

Xn Extended result codes

Select the subset of result codes to be used by the modem to the DTE.

If the modem is in fax mode (+FCLASS=1), the only message sent to indicate connection is "CONNECT" without a speed indication.

- X0 Supported messages: OK, CONNECT, RING, NO CARRIER and ERROR, Blind call enabled.
- X1 Supported messages: OK, CONNECT xxxx, RING, NO CARRIER and ERROR, Blind call enabled.
- X2 Same as X1 + NO DIAL TONE message, Blind call disabled
- X3 Same as X1 + BUSY message, Blind call enabled.

X4 All messages supported, Blind call disabled (see list below).

#### **Notes:**

W,@ dial modifiers are ignored in X1, X2 S6 (Wait before dial) is ignored in X2, X4 if no W is specified in dial string S6 is set to 0 means a blind call

### **Table 1 - Result Codes**

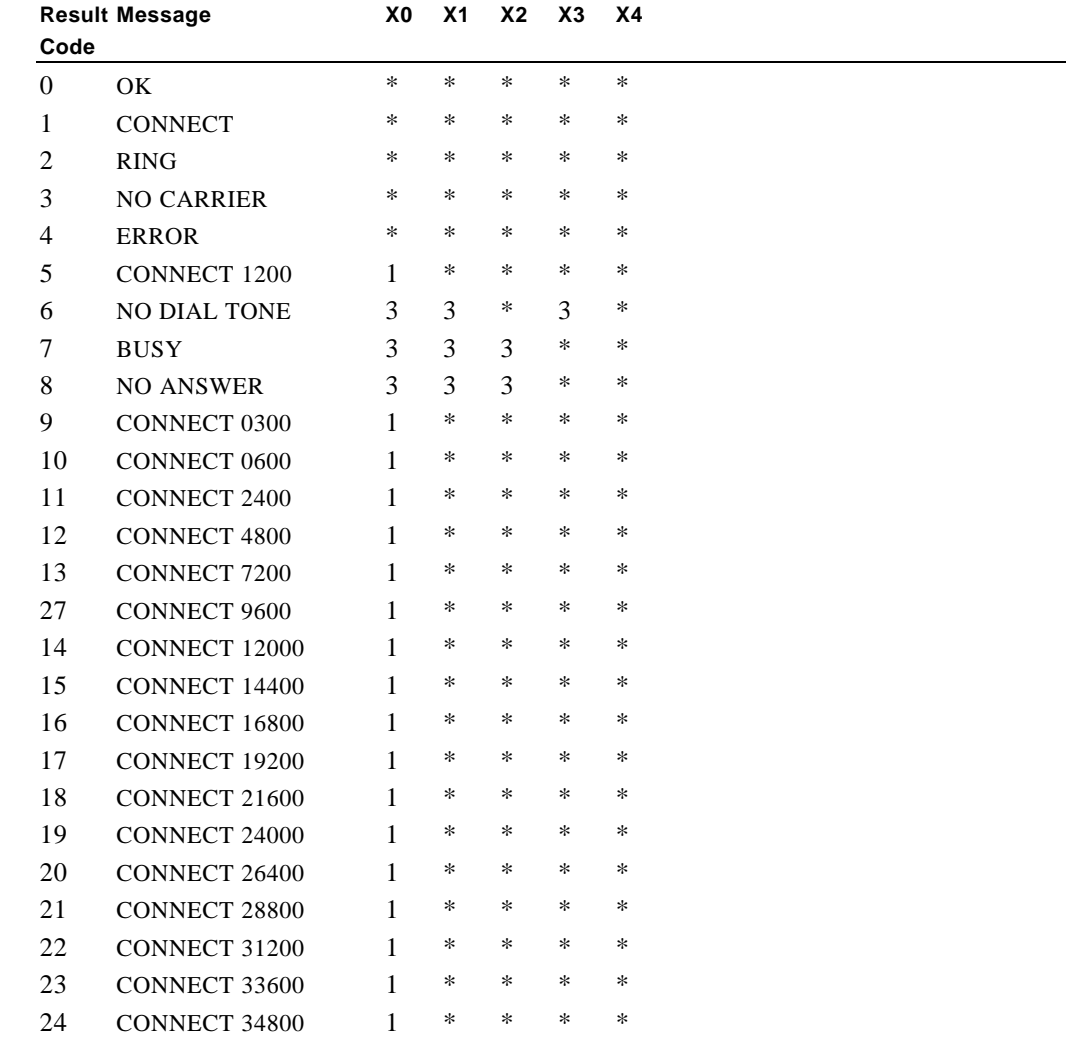

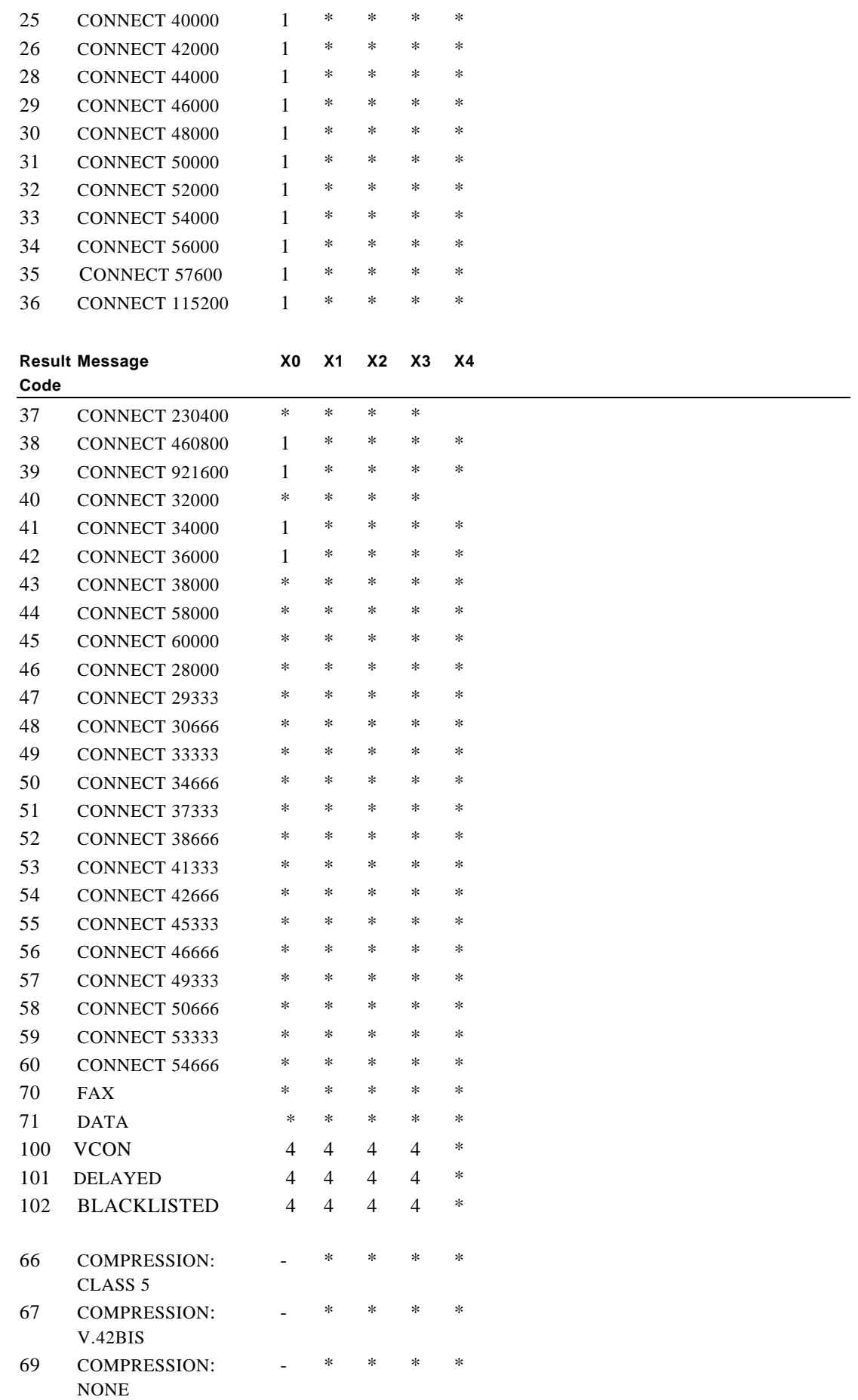

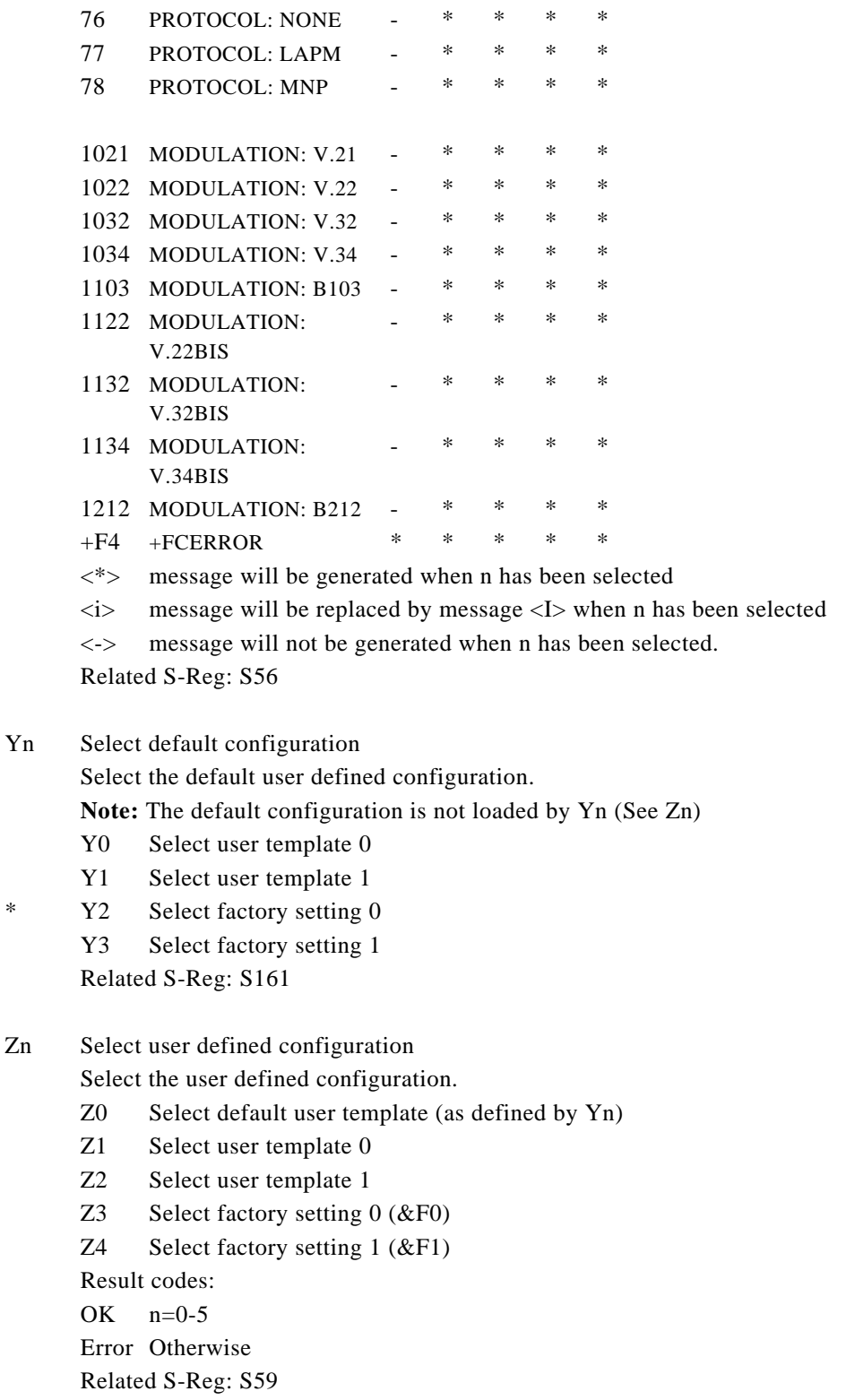

\*

# **AT& Commands**

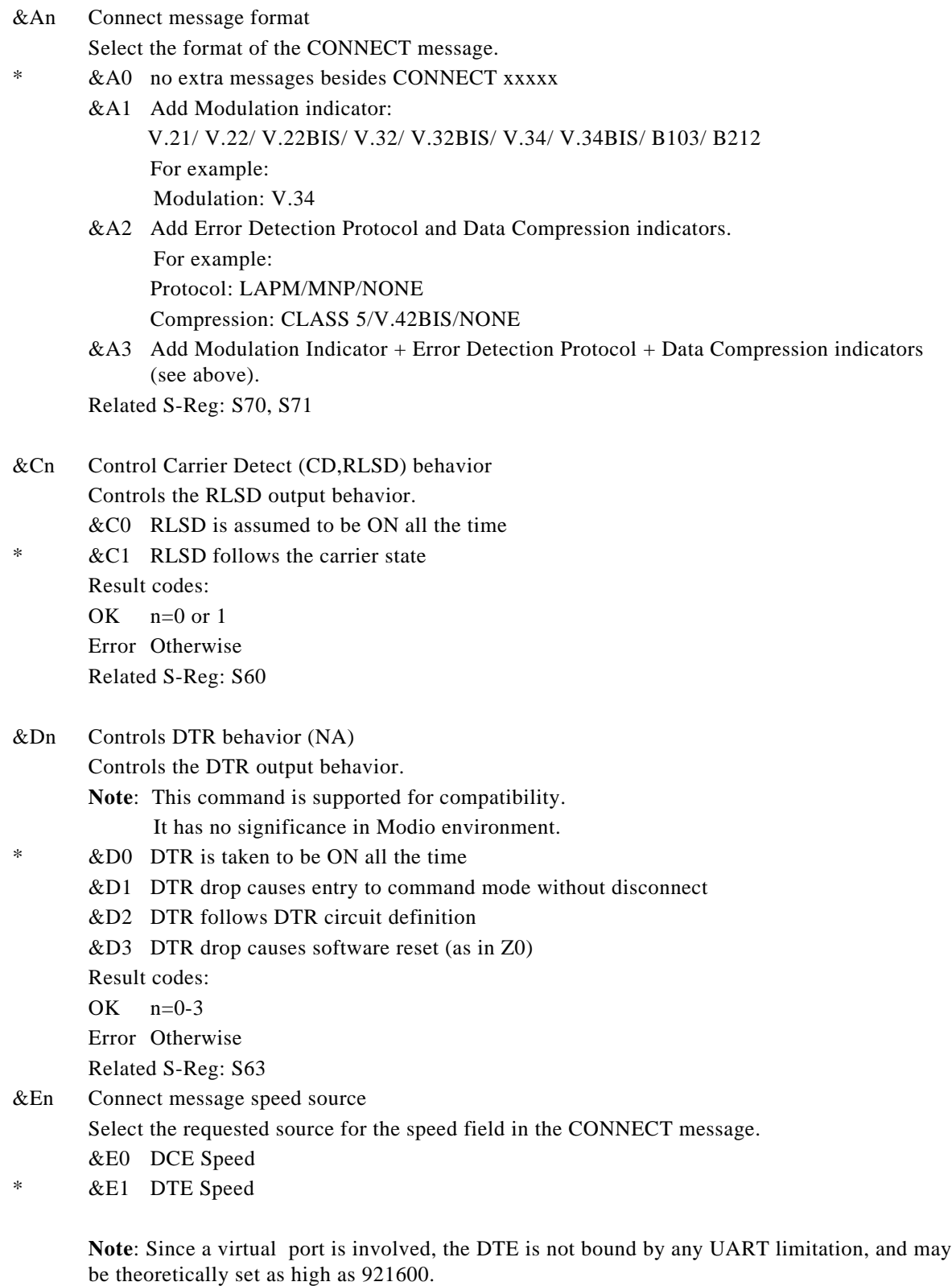

DTE speed is supported for compatibility only. It bears little significance in Modio environment.

Related S-Reg: S71

&Fn Sets factory configuration Select one of the factory settings. &F0 Select factory setting 0 &F1 Select factory setting 1 Result codes:  $OK$   $n=0-1$ Error Otherwise Related S-Reg: S59

&Hn \* Sets flow control Select the user defined configuration. &H0 Flow control disabled (NA) &H1 "HW" flow control RTS/CTS (emulation) Result codes:  $OK$   $n=0-1$ Error Otherwise

&Kn Same as %Cn

#### &Pn Set pulse dial make/break ratio

Related S-Reg: S62

\* &P0 US & Canada 39%/61% (10 pps) &P1 UK & Hong Kong 33%/67% (10 pps) &P2 Same as 0, except at 20 pps &P3 Same as 1, except at 20 pps Result codes:  $OK$   $n=0-3$ Error Otherwise Related S-Reg: S28

#### &Rn Controls RTS behavior Controls the RTS output behavior.

**Note**: This command is supported for compatibility. It has no actual effect

&R0 RTS ignored &R1 Modem receives data only on RTS (NA) Result codes:  $OK$  n=0 or 1 Error Otherwise Related S-Reg: S61

### &Sn Controls DSR behavior

**Note**: This command is supported for compatibility. It has no actual effect.

- &S0 DSR override (is assumed to be ON all the time) &S1 DSR follows circuit definition Result codes:  $OK$  n=0 or 1 Error Otherwise Related S-Reg: S64
- &V Display Active profile, Stored Profiles, Stored Phone Numbers (Equivalent to I4-I7 combined)
- &Wn Writes current configuration &W0 Write to template 0 &W1 Write to template 1 Result codes:  $OK$   $n=0-1$ Error Otherwise Written to registry.
- &Zn Stores dial string Stores/Displays dial string (up to 47 characters)  $&Zn=s$  Store dial string (n=0-4) &Zn=L Store the last dialed string  $(n=0-4)$ &Zn? Display the nth string &ZL? Display the last dialed string Written to registry.

### **AT\ Commands - Error correction control**

Maximum MNP block Size

\* \A0 64 characters maximum block size \A1 128 characters maximum block size \A2 192 characters maximum block size \A3 256 characters maximum block size Result codes:  $OK$   $n=0-3$ Error Otherwise Related S-Reg:  $S$  <br/>basereg+1> of V.42 registers \Bn Transmit break to remote (-) In non-error correction mode, the modem will transmit a break signal to the remote modem with a length of n\*100ms. If a number above 9 is entered, 9 is used. Result codes: OK if connected in data modem mode Error if not connected or if connected in fax modem mode \Kn Break Control (-) Controls the response of the modem to a break received from DTE or a remote modem or the \Bn command. The behavior parameter is written to Sxx \K0 Enter on-line command mode, no break sent to remote modem \K1 Clear data buffers and send break to remote modem

 $\lambda$ n

- $\overline{K2}$  Same as 0
- \K3 Send break to remote modem immediately
- $\overline{K4}$  Same as 0

 $\overline{K5}$  Send a break to remote modem in sequence with transmitted data Related S-Reg:  $S$  <br/>basereg+x> of V.42 registers

Result codes:

 $OK$   $n=0-5$ 

Error Otherwise

- \Nn Error correction operating mode
	- \N0 Normal (Speed buffering) No error correction
	- \N1 Direct (pass-through) 128 characters maximum block size
	- \N2 Reliable (error correction) mode. The Modem will attempt LAPM and then MNP
	- $\N3$  Auto reliable mode. Same as  $\N2$ , but will fall back to Normal
		- \N4 LAPM error correction mode only, hang up upon failure.

\N5 MNP error correction mode only, hang up upon failure.

Result codes:

 $OK$   $n=0-5$ 

Error Otherwise

Related S-Reg: S<br/>basereg> of V.42 registers

## **AT% Commands**

\*

\*

- % $Cn$ Compression control
	- %C0 Disable data compression
		- %C1 Enable MNP5 data compression
		- %C2 Enable V.42bis data compression
	- %C3 Enable MNP5/V.42bis data compression
		- Result codes:

 $OK$   $n=0-3$ 

Error Otherwise

Related S-Reg: S<basereg+2> of V.42 registers

%En Line quality monitor control

> Controls whether or not the modem will automatically monitor the line quality and request a retrain (%E1), or fall back when quality is insufficient or fall forward when line quality improves (%E2).

- %E0 Disable line quality control
- %E1 Enable line quality control and auto retrain
- %E2 Enable line quality control and fallback/forward

Result codes:  $OK$   $n=0-3$ Error Otherwise Related S-Reg: S39

### **User's Manual**

```
%Tn Test
mode
%T23
-
%T32
2T33%T34
*T35-
%T38
%T39
%T40
%T41
$T42Generate DTMF 0-9
       Generate DTMF *
       Generate DTMF #
       Generate DTMF A-D
       V.25 Answer Tone (2100Hz)
       V.25 Calling Tone (1300Hz)
       Fax Calling Tone (1100Hz)
       1800Hz Guard Tone
                                      Auxiliary Registers Setup
%T90
%T91
       V.21 Channel 1 mark origin
       V.21 Channel 1 mark answer
                                      S53=3, S143=0 S53=3, S143=0
$T90%T91
       V.23 Channel mark origin
       V.23 Channel mark answer
                                      S53=2 S53=2
%T90
%T91
       V.22 1200 origin
       V.22 1200 answer
                                      S53=5 S53=5
$T90%T91
       V.22bis/V.34 origin (<=19200)
       V.22bis/V.34 answer (<=19200)
                                      S53=6, S52=0/1 S53=6, S52=0/1
2T90%T91
       V.32/V.34 origin
       V.32/V.34 answer
                                      S53=7, S52=0/1 S53=7, S52=0/1
$T90%T91
       V.32bis/V.34 origin
       V.32bis/V.34 answer
                                      S53=9, S52=0/1 S53=9, S52=0/1
%T91 V.21 channel 2 mark S53=3, S143=1
%T76
%T77
%T78
%T79
$TRO%T81
       V.27 2400 signaling
       V.27 4800 signaling
       V.29 7200 signaling
       V.29 9600 signaling
      V.17 12000 signaling
     V.17 12000 signaling
%T90
%T91
       V.34 org signaling (>=21600)
       V.34 ans signaling (>=21600)
                                      S53=14 S53=14
2T90%T91
       V.34bis org signal (>=31200)
       V.34bis ans signal (>=31200)
                                      S53=18 S53=18
```
**Note:** For running AT%T Commands, The test DP driver must be present (This driver is supplied for OEM qualification usage)

## **AT+MS Command**

+MS Modulation select

This command selects the modulation, optionally enables/disables Automode, and optionally specifies the lowest and highest connection rates.

The command format is:

#### **AT+MS= [<mod>][,[<automode>][,[<min\_rate>][,[<max\_rate>]]]]**

<mod> a decimal number specifying the preferred modulation (automode enabled), or the modulation (automode disabled).

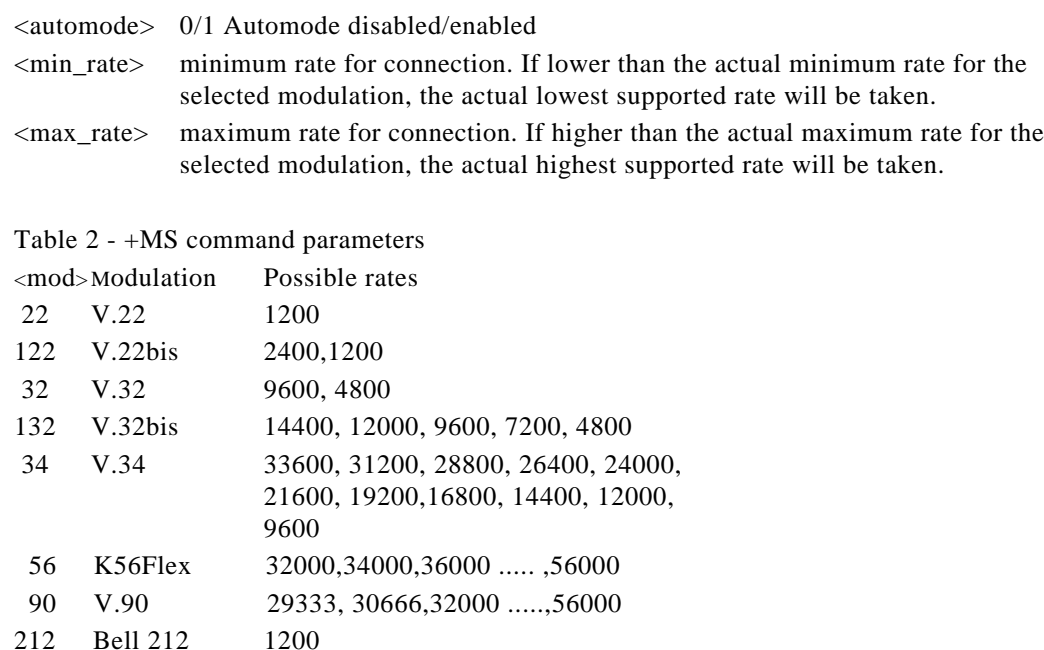

### Examples:

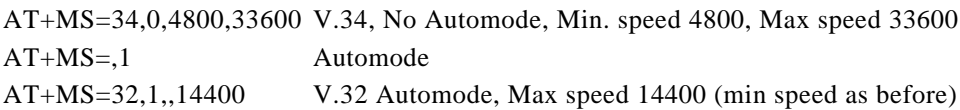

Factory Settings: 90,1,300,56000

103 Bell 103 300

The requested modulation scheme will be written to S32 The requested min rate will be written to S33 The requested max rate will be written to S34 The actual rate may be read from S35 The actual modulation scheme may be read from S37 (The codes as specified in the Xn command)

Other derivatives of the +MS command:

AT+MS? report current MS settings (e.g. 34,1,9600,33600) AT+MS=? list the supported values +MS:(22,122.....), (0,1), (300-33600), (300-33600)

Result codes: OK Syntax OK Error Otherwise Related S-Reg: S31-S37

# **AT+F Commands - Fax Support**

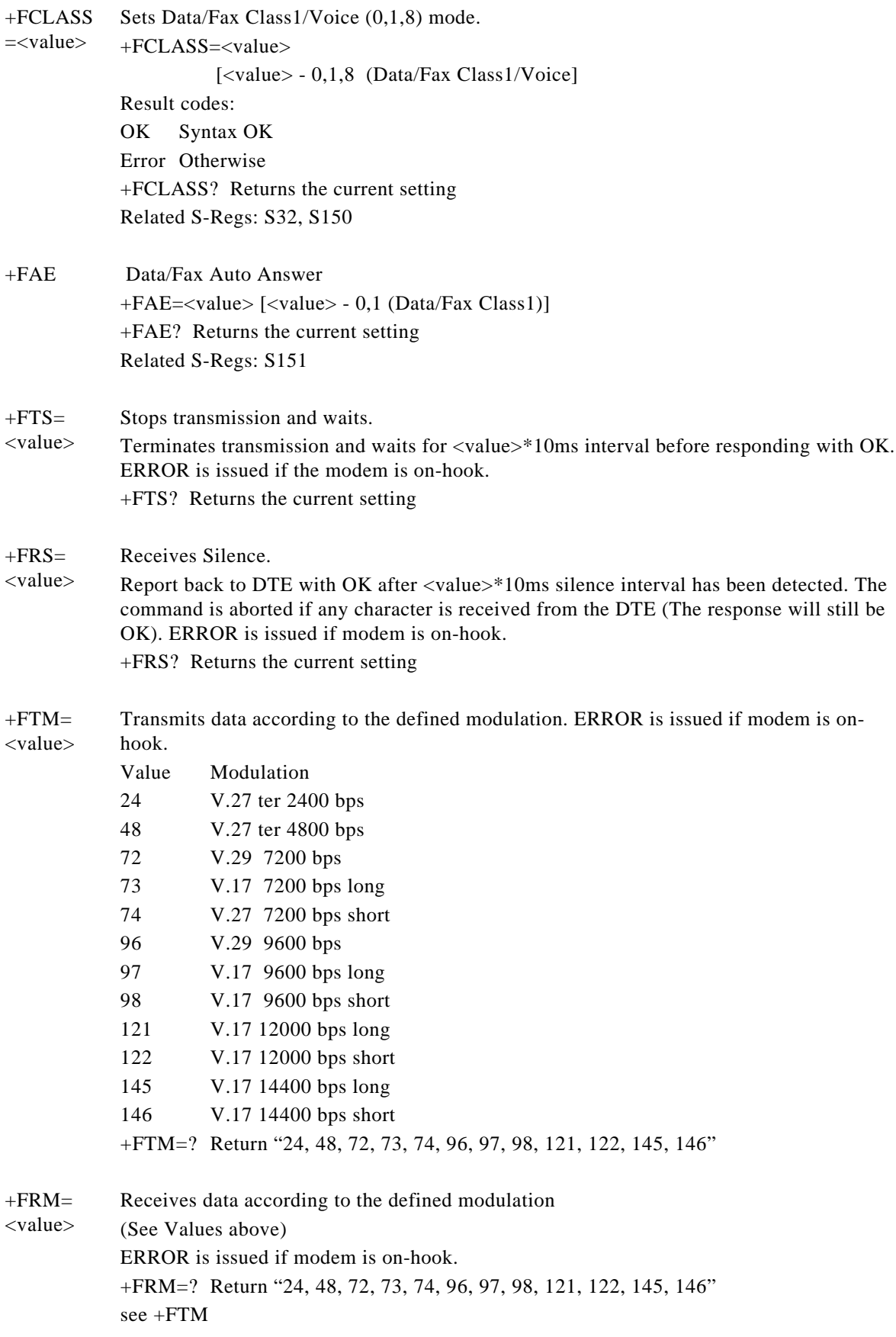

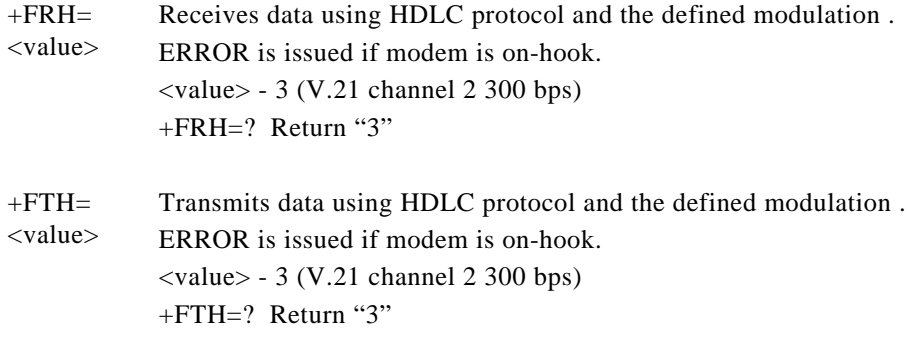

# **AT\* Commands – Black List Support**

**Note:** The following command will always return OK as a result code.

\*B Return Blacklisted numbers

Blacklisting is a country dependent parameter.

When no time-out is defined: When a number is unsuccessfully called x successive times, it is blocked altogether, until next system reset. Further calls will return *BLACKLISTED* code.

When time-out is defined:

When a number is unsuccessfully called x successive times, it is blocked temporarily until the time-out expires.

Calls within the time-out period will return *DELAYED* code.

Format:

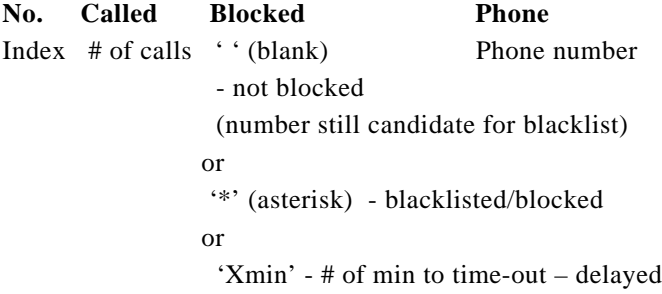

**Example 1**: No time-out defined. Full blocking occurs

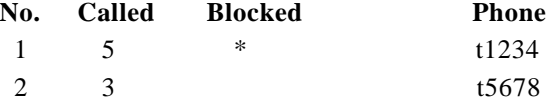

**Example 2**: Time-out defined. Delay scheme used.

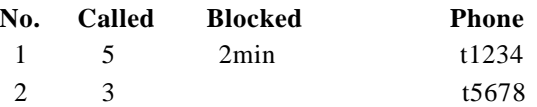

# **AT# Commands - Voice Modem Support**

**Note:** All the following commands will return OK as a result code (or ERROR if the parameters are faulty), unless stated otherwise.

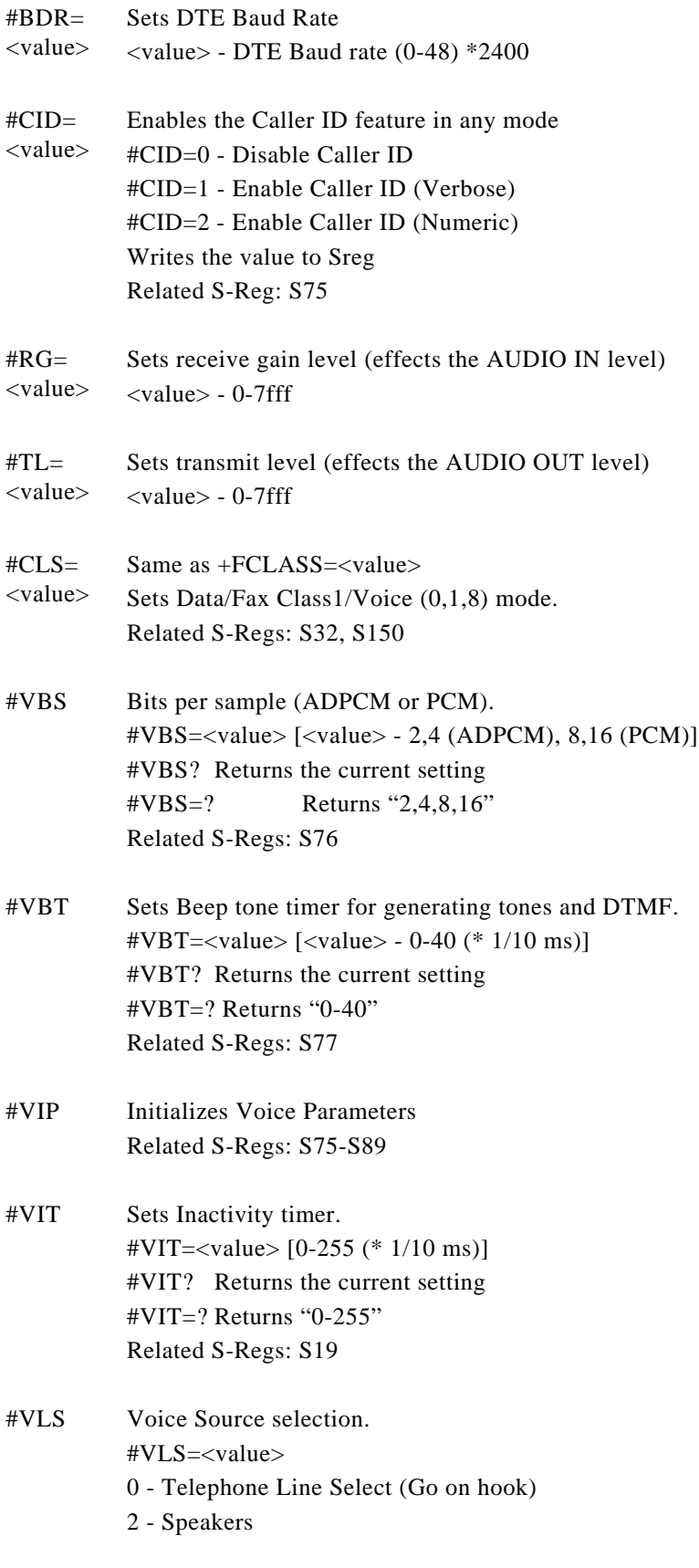

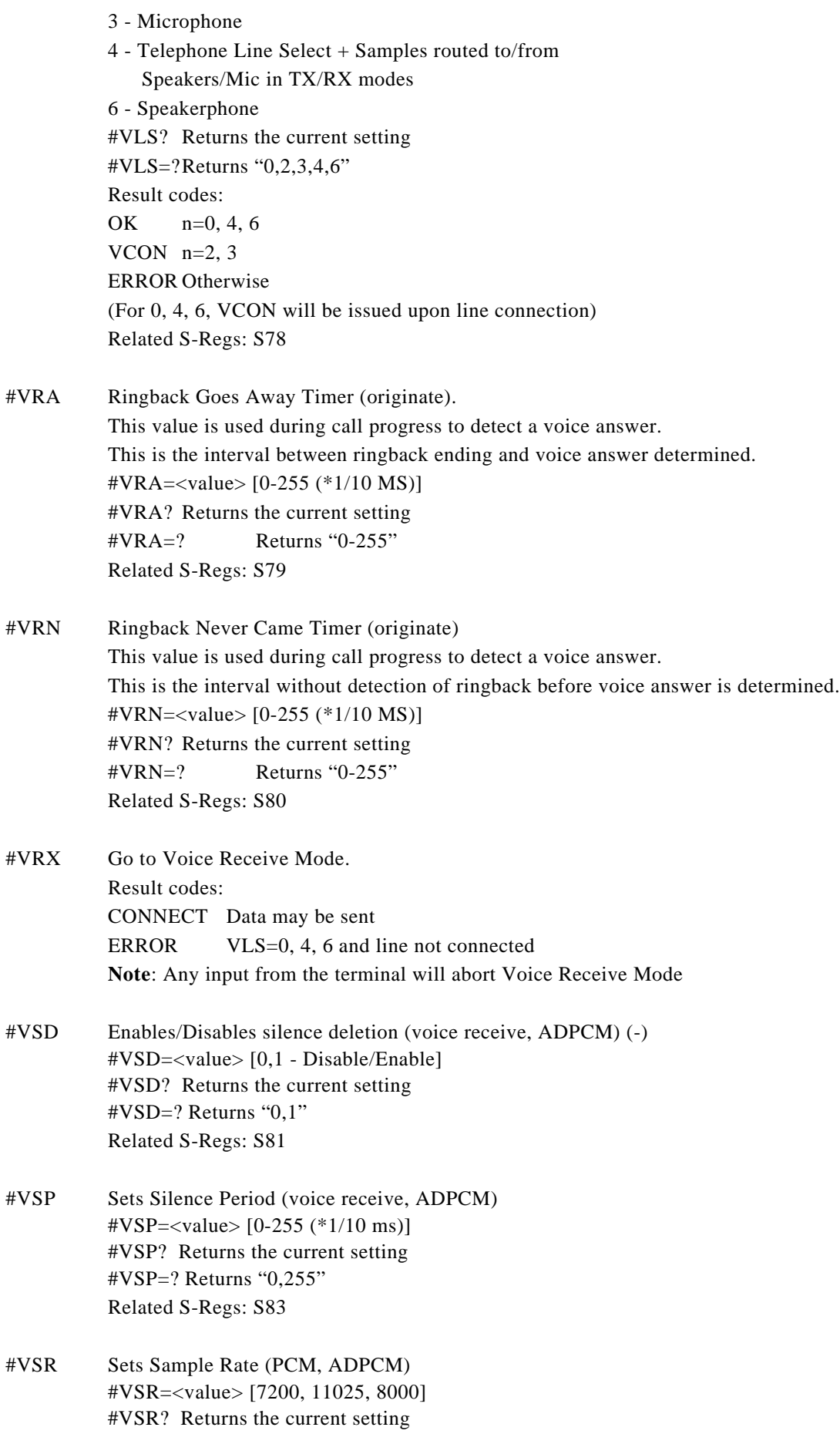

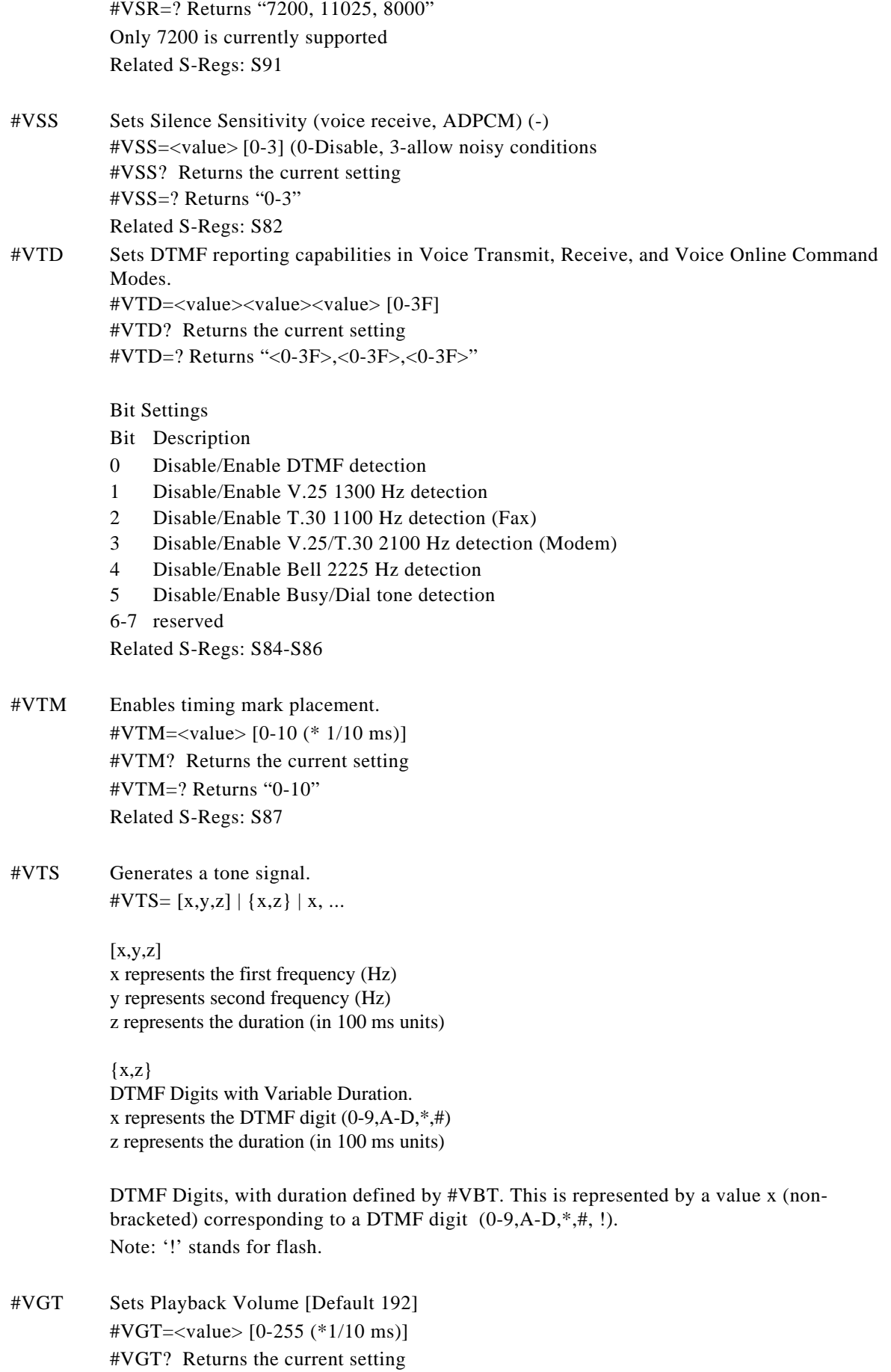

 $\text{\#VGT=?}$  Returns "0-255" Related S-Regs: S74 #VTX Go to Voice Receive Mode Result codes: CONNECT Data may be sent ERROR VLS=0, 4, 6 and line not connected #SPK Sets Full Duplex Speakerphone parameters #SPK=<mute>,<speaker>,<mic> <mute> 0 Microphone Mute \* 1 Microphone On (default) 2 Room Monitor (mic on Max, Speaker off) <speaker> 0-15 - 2-30 dB attenuation  $*$  5 - (Default) 16 - speaker mute  $\langle$ mic $\rangle$  0 - 0 dB gain  $*$  1 - 6 dB gain (Default) 2 - 9 dB gain 3 - 12 dB gain Related S-Regs: S88-S90

# **AT#UD Command - Modem Diagnostics Support**

**Note:** All the following commands will return OK

#UD Returns diagnostics data Format: **TBD** 

# **S-Registers**

The S-Registers are summarized in the following table. Registers denoted with a \* may be customized using the PTT Wizard Tool.

# **Factory defaults**

Factory defaults are stored in the Windows OS registry. They are loaded at initialization time or by AT commands (&F,Z). In addition the designated default profile (as specified by the Yn command) is subsequently loaded.

The defaults shown are of the Smart Link factory settings 0 and 1.

# **S-Register Summary**

Note: This S-register List is not to be used as is by End Users and in End User's manuals. For end users the contents of the first 24 S-registers should suffice.

# **User's Manual**

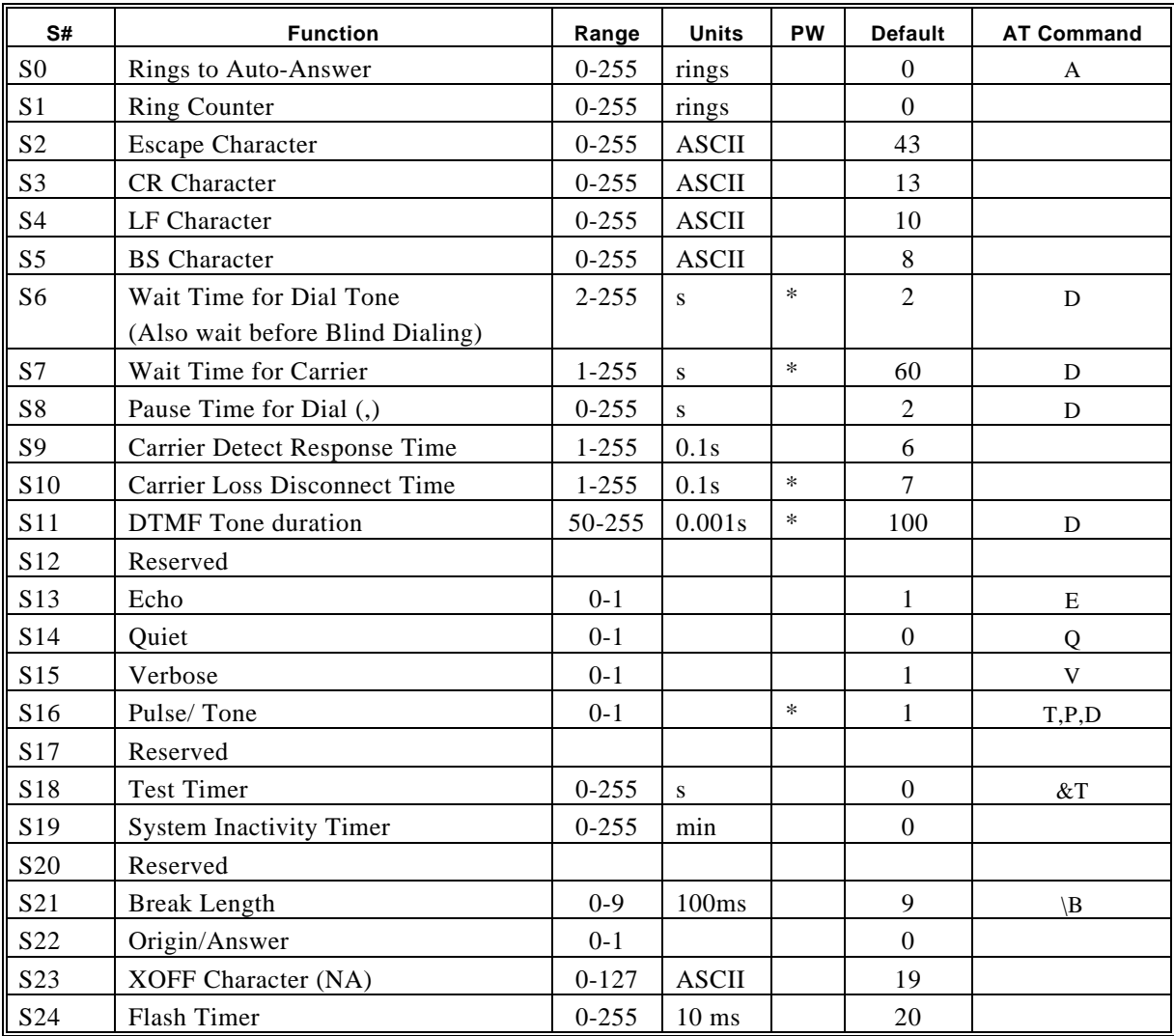

### **Important Note: The following S-register List is only to be used by OEMs.**

For end users, the contents of the first 24 S-registers should suffice.

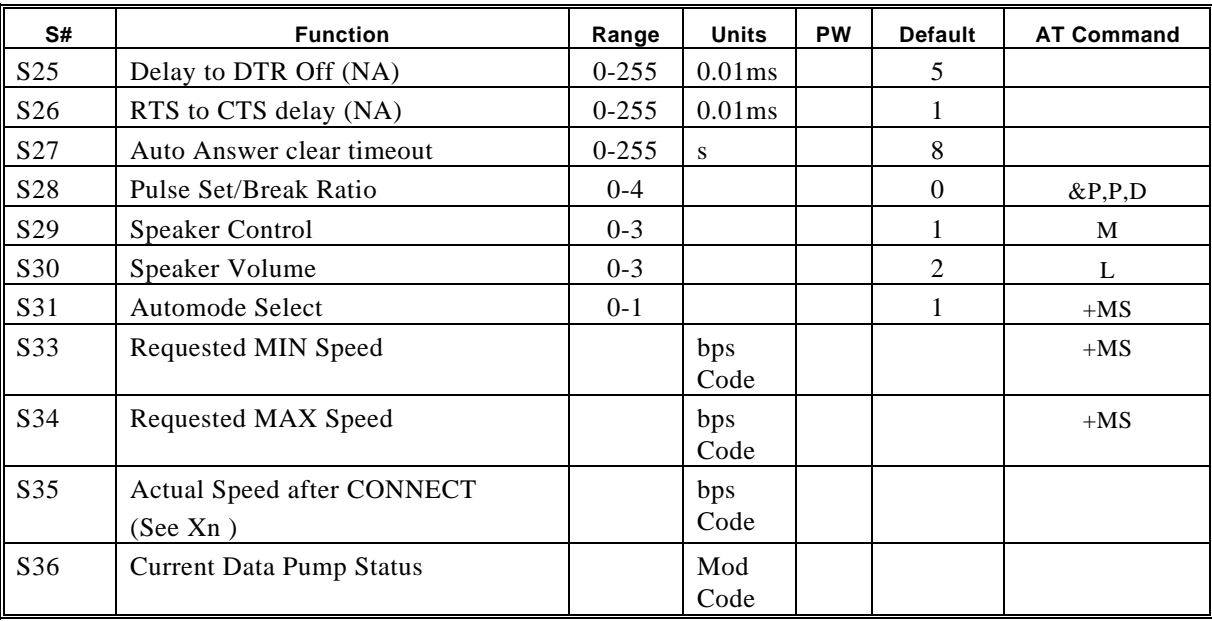

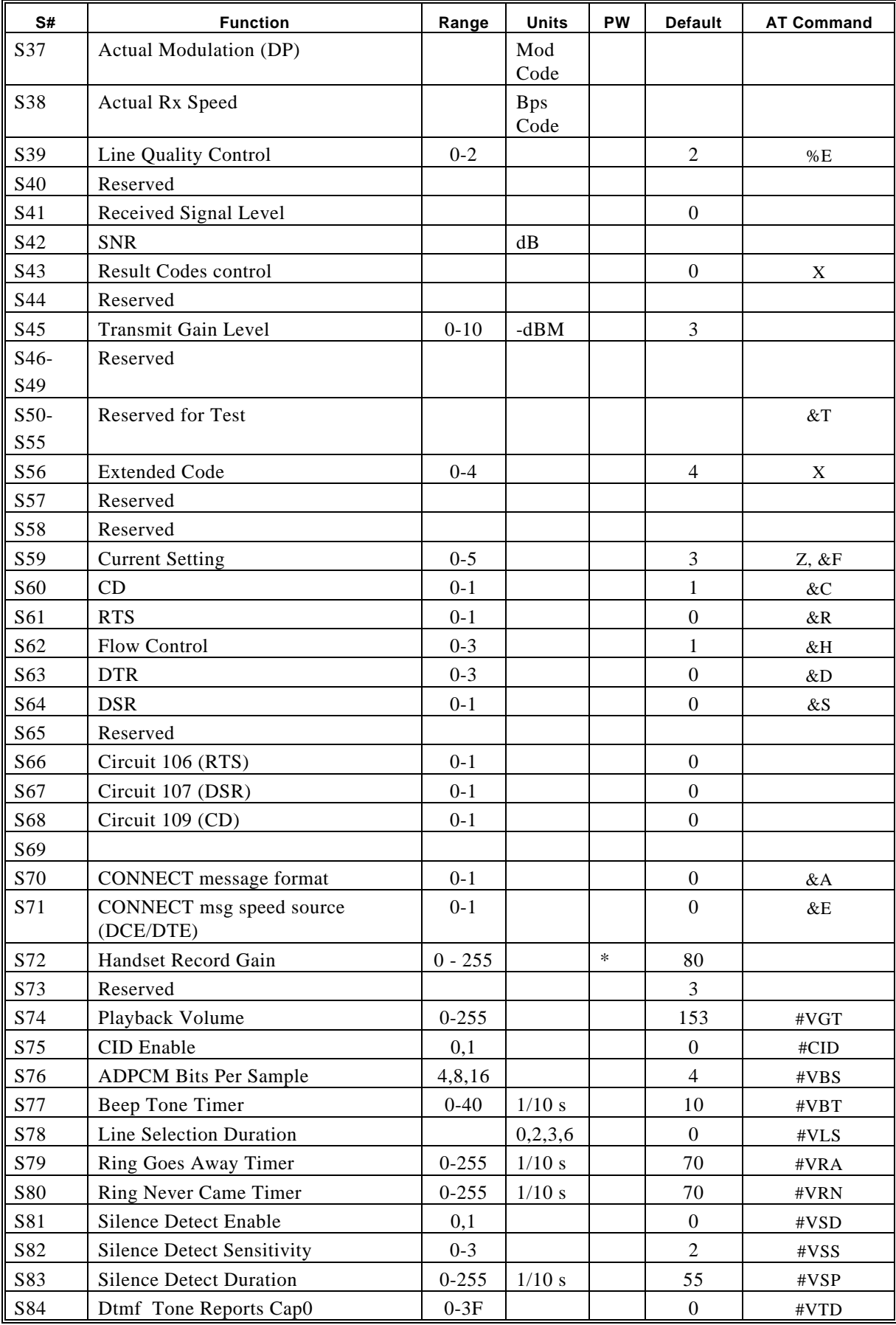

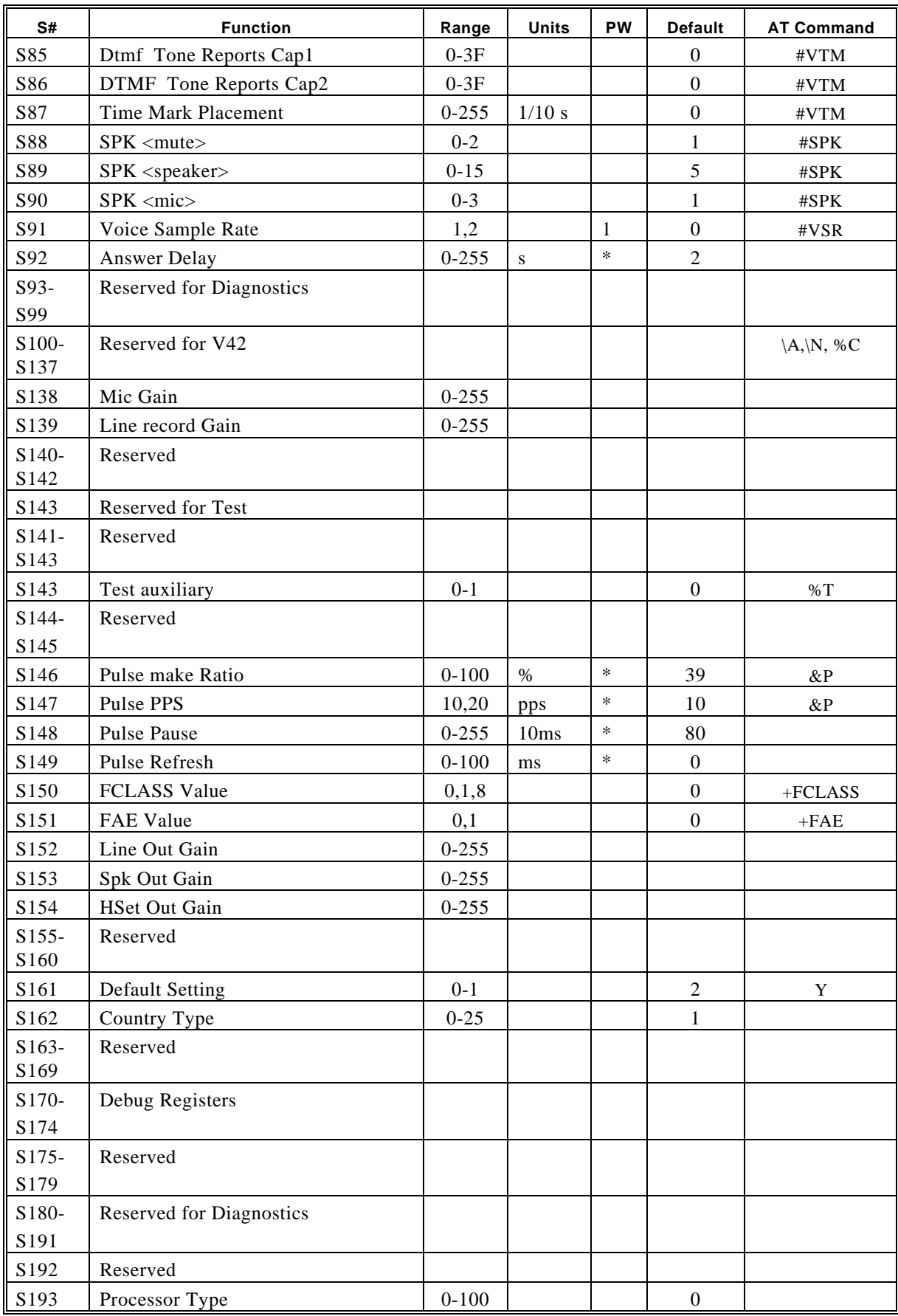

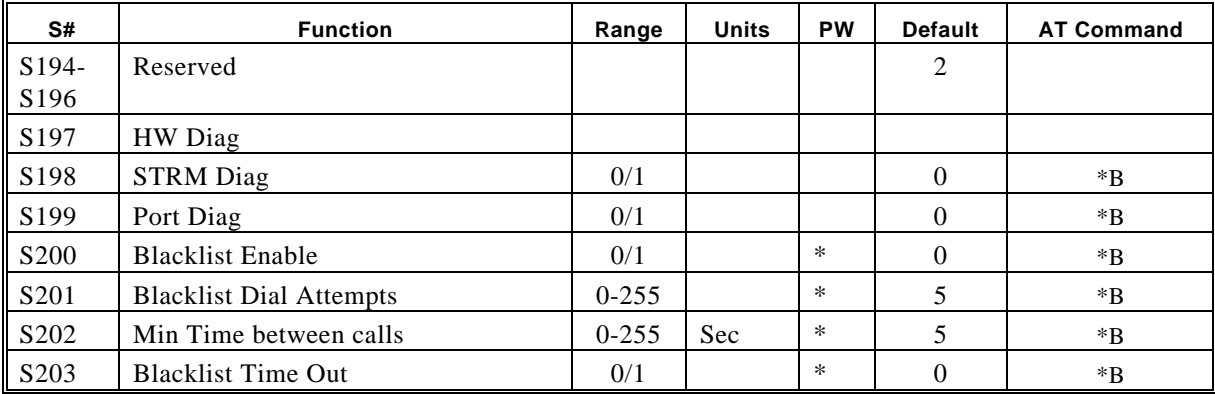

# **FCC Notice**

This equipment has been tested and found to comply with the limits for a Class B digital device, pursuant to Part 15 of FCC Rules. These limits are designed to provide reasonable protection against harmful interference in a residential installation. This equipment generates, uses and can radiate radio frequency energy and, if not installed and used in accordance with the instructions, may cause harmful interference to radio communications. However, there is no guarantee that interference will not occur in a particular installation. If this equipment does cause harmful interference to radio or television reception, which can be determined by turning the equipment off and on, the user is encouraged to try to correct the interference by one or more of the following measures :

- Reorient of relocate the receiving antenna.
- **•** Increase the separation between the equipment and receiver.<br>• Connect the equipment into an outlet on a circuit different from
- Connect the equipment into an outlet on a circuit different from that to which the receiver is connected.
- Consult the dealer or an experienced radio / TV technician for help.

This unit was tested with shielded cables on the peripheral devices. Shielded cables must be used with the unit to insure compliance. This statement can be deleted if unit was not tested with shielded cables.

The manufacture is not responsible for any radio or TV interference caused by unauthorized modifications to this equipment. Such modifications could void the user's authority to operate the equipment.

This device complies with Part 15 of the FCC rules. Operation is subject to the following two condition:(1) This device may not cause harmful interference, and (2) This device must accept any interference that may cause undesired operation.

# **FCC Requirement**

This equipment complies with Part 68 of the FCC Rules. On the base unit of this equipment is a label that contains, among other information, the FCC Registration Number and Ringer Equivalence Number(REN) for this equipment. If requested, this information must be given to telephone company.

The REN is useful to determine the quantity of devices you may connect to your telephone line and still have all of those devices ring when your telephone number is called. In most, but not all area, the sum of the REN's of all devices connected to one line should not exceed five(5.0). To be certain of the number of devices you may connect to your line, as determined by the REN, you should contact your local telephone company to determine the maximum REN for your calling area.

If your equipment causes harm to the telephone network, the telephone company may discontinue your service temporarily. If possible, they will notify you in advance. But if advance notice is not practical, you will be notified as soon as possible. You will be informed of your right to file a complain with the FCC. Your telephone company may make changes in its facilities, equipment, operations or procedures that could affect the proper functioning of your equipment. If they do, you will be notified in advance to give you an opportunity to maintain uninterrupted telephone service. The equipment may not be used on coin service by the telephone company. Connection to party lines is subject to state tariffs.